# SMART CONTROLLER

# FRANÇAIS

### Code de configuration

Utilisez le code de configuration écrit sur l'étiquette au dos de cette page.

**SBCAN** 

### Description de votre Smart Controller

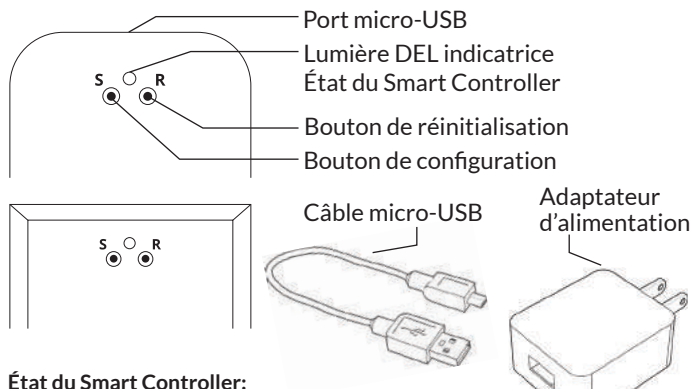

 $\overline{2}$ 

3

Bleu clignotant - Hotspot disponible Vert clignotant - en train de se connecter au réseaux WiFi Cyan/Blue-vert pulsant - Connecté à Internet

## Démarrage Rapide

#### Téléchargez l'appli Neo Smart Blinds sur votre  $\mathbf{1}$ appareil mobile

Téléchargez l'appli sur votre appareil mobile en faisant une recherche pour **Neo Smart Blinds** sur Google Play ou sur l'App Store.

**Note:** Ne pas installer l'appli Neo Smart Blinds Blue

#### Branchez votre Smart Controller assez proche à votre WiFi

Choisissez un endroit pas trop loin de votre routeur domestique ou un endroit que vous savez qui a une bonne force de signal WiFi. Vous pourrez le repositionner après, si nécessaire.

### Créez un compte et choisissez le code de configuration écrit sur la couverture

Aprés ouvrir l'appli, touchez sur Créer pour créer un nouveau compte. Entrez une adresse courriel valide, choisissez un mot de passe et sélectionnez le fuseau horaire de la région où se trouve le Smart Controller. Choisissez le code de configuration écrit sur la couverture et touchez sur Enregistrer.

### Suivez les instructions dans l'appli

Ayez en main le mot de passe de votre WiFi domestique. Il sera nécessaire pour connecter le Smart Controller à votre Internet.

**Note:** Certains utilisateurs Android ne seront pas connectés rapidement au point d'accès du Smart Controller. Si c'est le cas, attendez environ 10 secondes avant de retourner à l'appli. Le appareil mobile peut vous informer que le point d'accès ne dispose pas d'un accès Internet et vous demande si vous souhaitez rester connecté. Vous devez sélectionner l'option qui vous permettra de rester connecté avant de retourner à l'appli.

## Configuration générale requise

• Un signal WiFi assez puissant (3 bandes ou plus) à l'endroit où vous allez installer l'appareil Smart Controller.

• Le Smart Controller soutien que la fréquence du WiFi de 2.4GHz, et non 5GHz.

• Un téléphone intelligent ou une tablette doté de la version Android 5.0 (Lollipop) ou plus récent, ou bien iOS 8 ou plus récent.

### Résoudre des problèmes

#### Le réseau Wifi domestique n'apparaît pas sur le pas 4

Essayez rescanner, si le problème persiste, vous devrez repositionner le Smart Controller dans un endroit avec un signal WiFi plus fort. Dans ce cas, quittez le processus (tapez sur le menu, puis appuyez sur Your Rooms), repositionnez le Smart Controller et recommencez.

#### La lumière DEL en bas du Smart Controller ne clignote pas en blue

#### Le processus échoue à la dernière étape

Appuyez sur le bouton S pendant 10 secondes, puis appuyez une fois sur le bouton R et recommencez. Faites attention lorsque vous tapez le mot de passe WiFi.

### Besoin d'aide?

Visitez *neosmartblinds.com/smartcontroller* pour obtenir des instructions détaillées sur l'utilisation de l'application et la résolution des problèmes.

### Intégrations

### Appareils domestiques intelligents

Visitez *neosmartblinds.com/smartcontroller-integrations* pour obtenir des informations détaillées sur la connexion à Amazon Alexa, Google Assistant et autres systèmes.

#### Control4

Veuillez envoyer un courriel à tech@neosmartblinds.com avec votre nom, votre courriel et le nom de votre entreprise. Cette information est nécessaire pour toujours vous envoyer toute nouvelle mise à jour du pilote.

### Information légale

Le présent appareil est conforme aux CNR d'Industrie Canada applicables aux appareils radio exempts de licence. L'exploitation est autorisée aux deux conditions suivantes:

- l'appareil ne doit pas produire de brouillage;
- l'utilisateur de l'appareil doit accepter tout brouillage radioélectrique subi, même si le brouillage est susceptible d'en compromettre le fonctionnement.

Le dispositif répond à l'exemption des limites d'évaluation de routine dans la section 2.5 de RSS102 et les utilisateurs peuvent obtenir des renseignements canadiens sur l'exposition aux RF et le respect.

#### **Contient le module émetteur IC: 10293A-WMNB11**

Cet équipement devrait être installé et actionné avec une distance minimum de 20 centimètres entre le radiateur et votre corps.

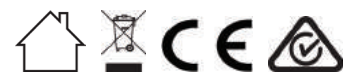